## Registration for Closed User Group of A&FS Network

1) Click on the link <a href="https://www.shareweb.ch/site/Agriculture-and-Food-Security/CUG/Pages/CUG-Home.aspx">https://www.shareweb.ch/site/Agriculture-and-Food-Security/CUG/Pages/CUG-Home.aspx</a>, enter your e-mail address and click on "Next"

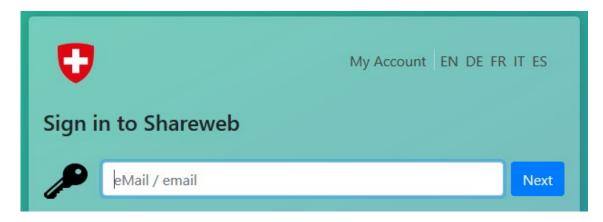

2) Click on "Register"

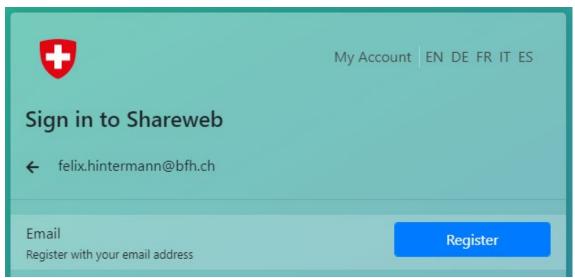

3) You will receive an e-mail with a verification code (subject "#edaLogin - Please confirm your Emailaddress"). Enter the code and click "Confirm"

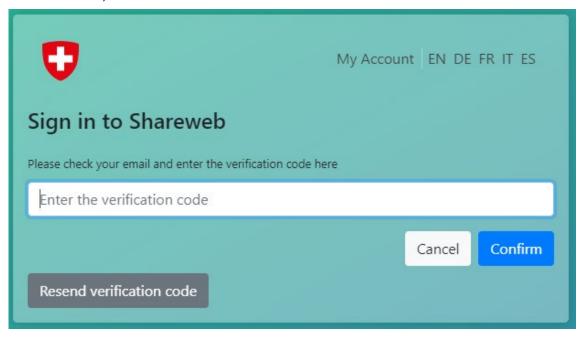

4) Enter your name and click "Confirm"

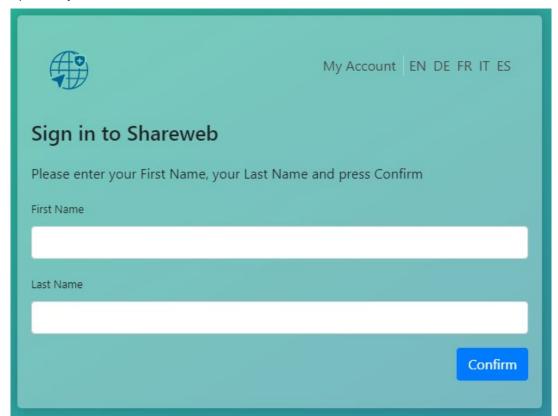

5) Set a new password and click "Confirm"

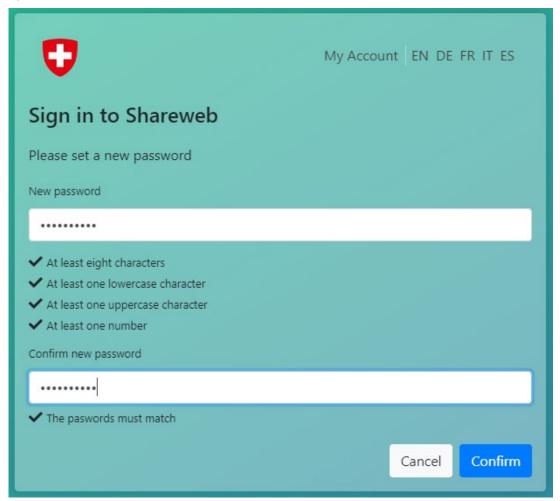

6) Enter "AFS-Member" in the text field, then click on "Send request".

| You need permission to access this list |
|-----------------------------------------|
|-----------------------------------------|

| AFS Member |              |
|------------|--------------|
|            |              |
|            |              |
|            | Send request |

7) You are done! An Administrator has to confirm your registration. He/she will contact you by e-mail once you have access to the required pages. This takes maximum 2 working days.

## You need permission to access this list.

| Awaiting approval. We'll let you know about any updates.          |      |
|-------------------------------------------------------------------|------|
| If you want to update your request, you can write a message here. |      |
|                                                                   |      |
|                                                                   | Send |

Thank you for your patience!